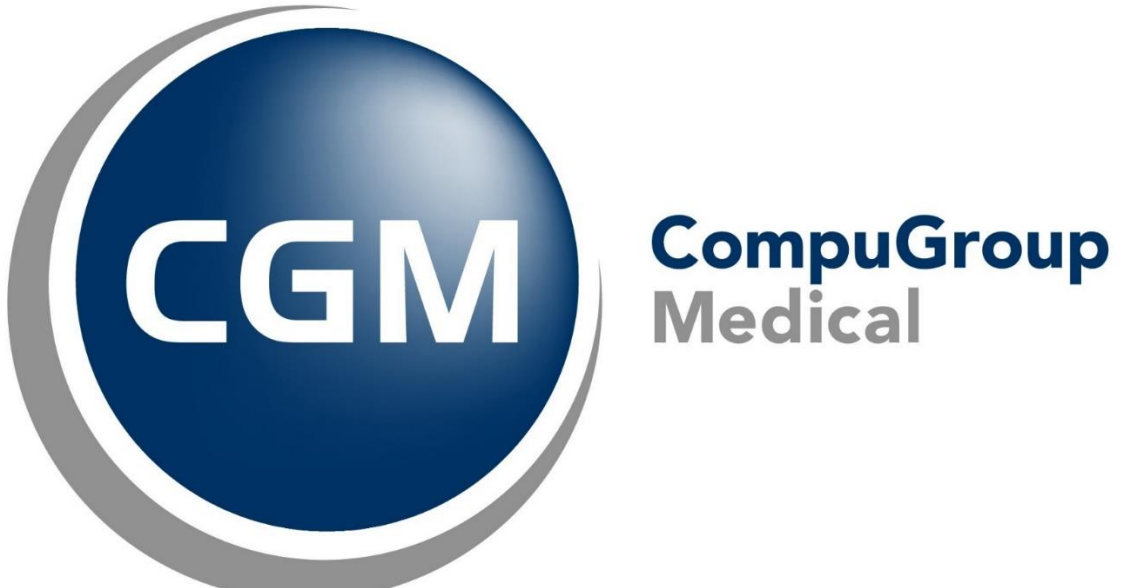

## **Voyez rapidement quels patients n'ont pas encore été vaccinés contre le virus du papillome humain (VPH)!**

Daktari vous permet d'obtenir rapidement et facilement un aperçu des garçons et des filles qui n'ont pas encore été vaccinés contre le virus du papillome humain.

Vous pouvez alors informer ces patients ou les inviter à se faire vacciner.

1. Cliquez sur l'icône hamburger, puis sur Outils > Prévention.

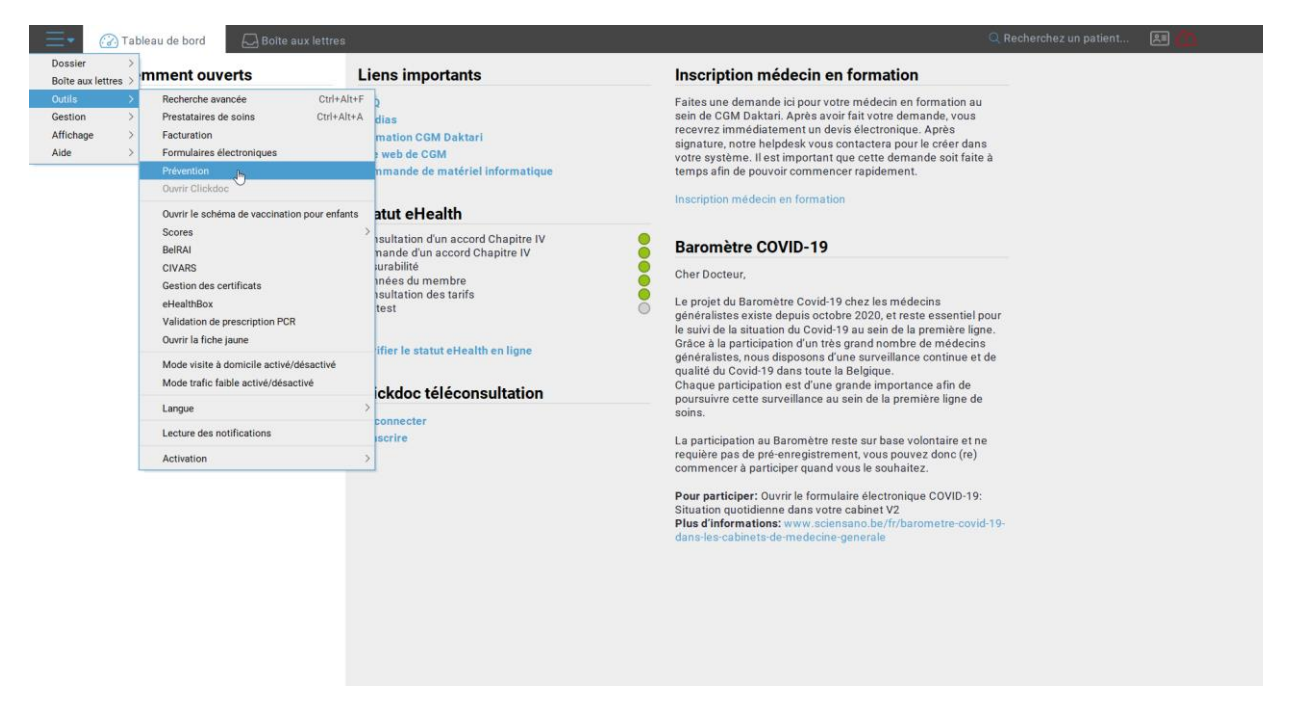

2. Cliquez sur la flèche vers le bas à côté du champ "sélectionner la recherche". Sélectionnez ensuite la requête de recherche "DMG patients VPH vaccination".

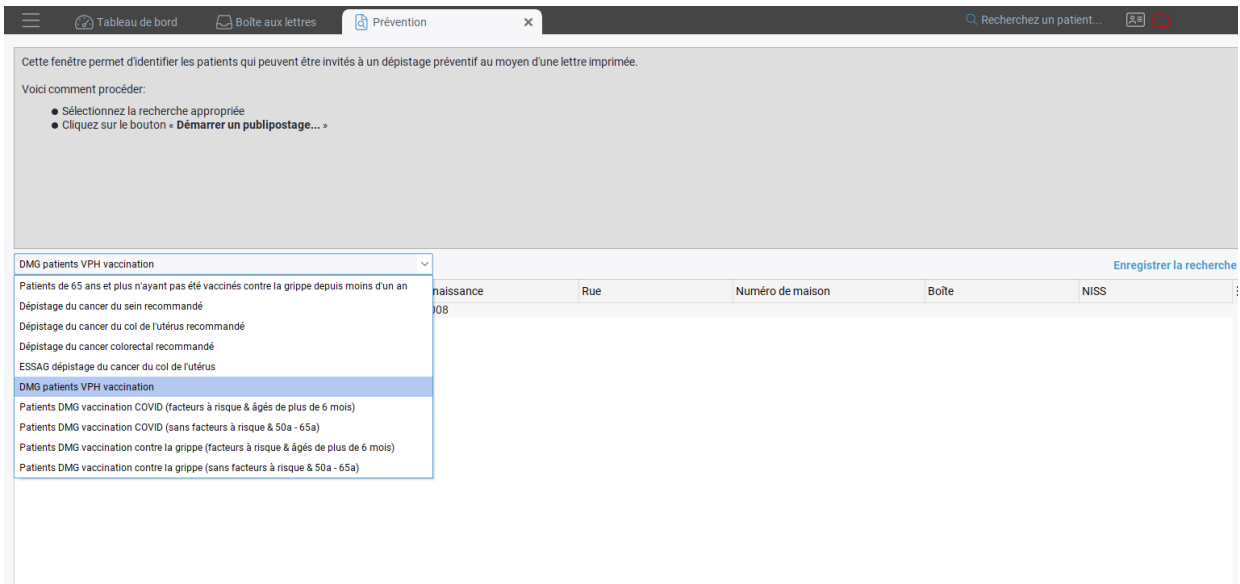

3. La recherche est effectuée et la liste des résultats s'affiche.

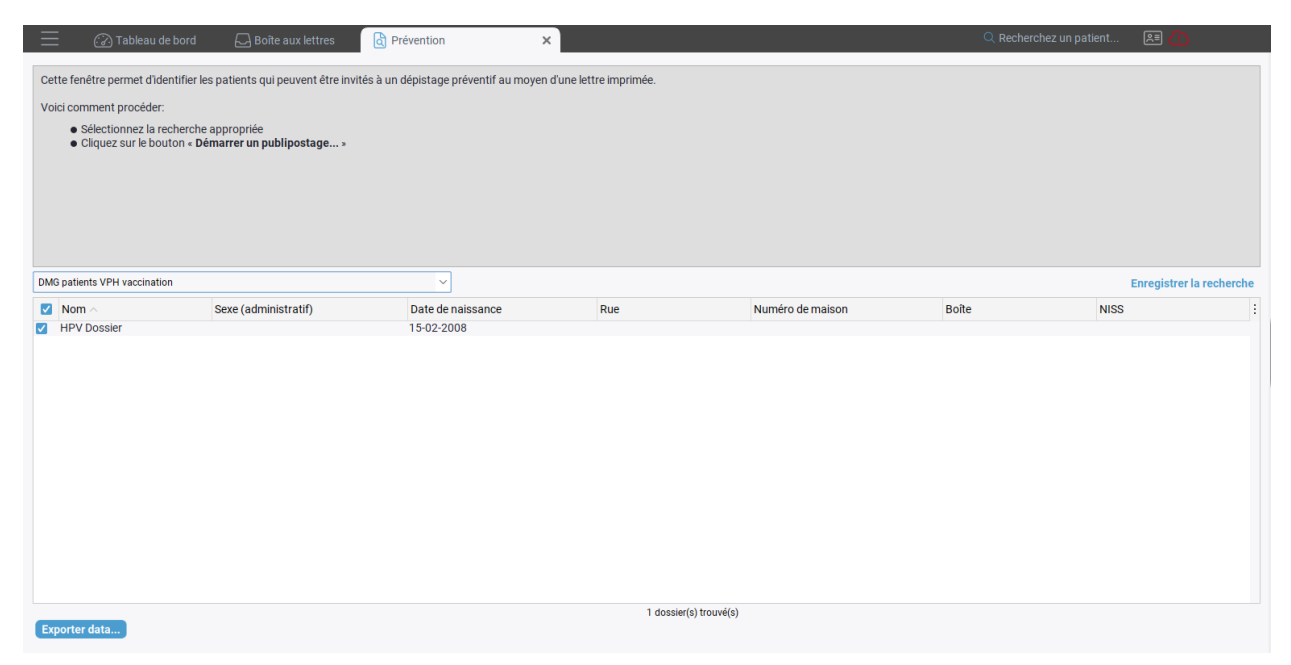

Cliquez ensuite sur "Enregistrer le tableau sous", en bas de la page. Choisissez ensuite l'endroit où vous souhaitez enregistrer la liste Excel. Cette liste exporte toutes les données administratives des patients. Lorsque le lien est établi entre un jeune patient et ses parents (via le panneau administratif), les adresses e-mail des parents d'un patient sont également affichées dans la liste excel.